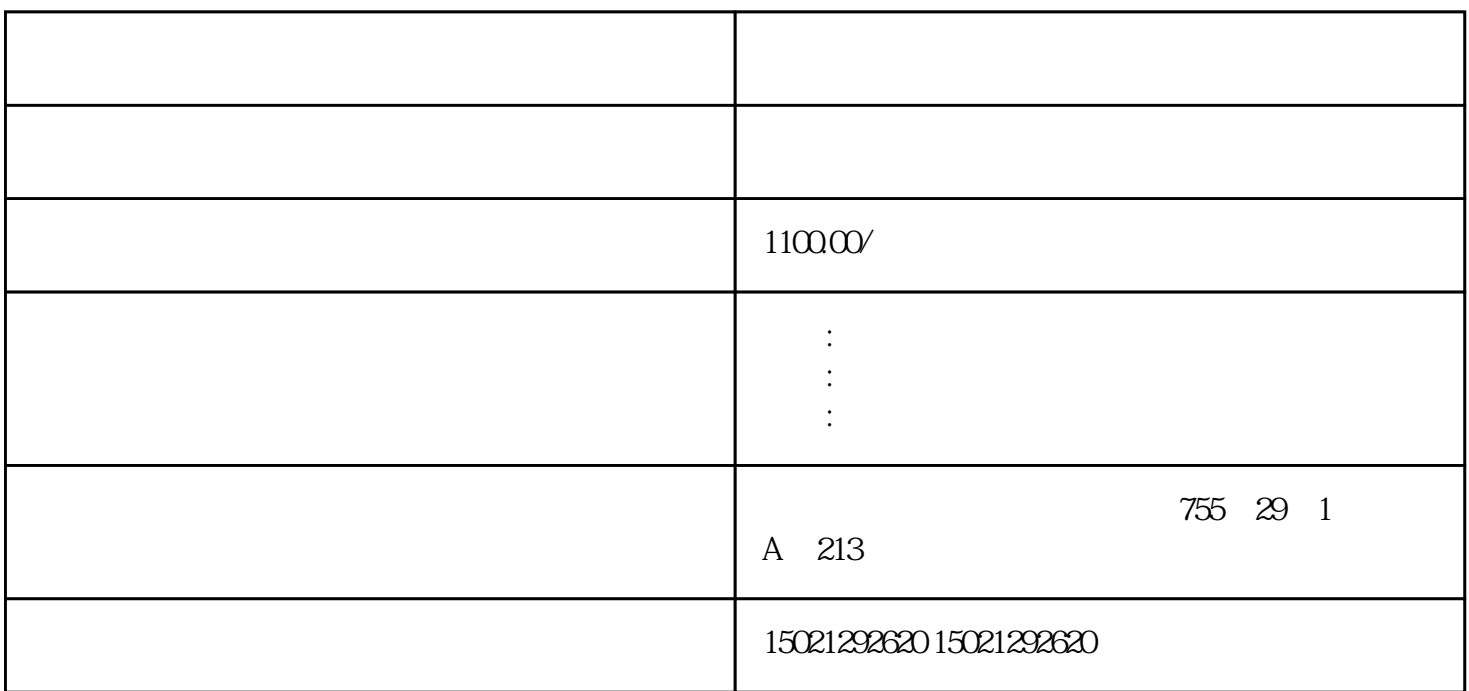

PLC

1.  $($ ;  $)$  $PLC$  PLC  $PLC$ 

PLC I/O  $\sim$  $(1)$  GG

(2)  $DO$ 

 $(2)$ JOG

PLC

PLC  $*$  PLC PLC C PLC PLC FXGP/WIN-CPLC编程软件Windows3.1、Windows98、Windows2000、Windows2XP、windows7 FX PLC  $PLC$ ;  $(1)$  FXGP/WIN-C  $(2)$  " " (3)  $PLC$  " " XO11" "RSTT2" "T2" "Y000" "确认"按钮,\*后得到梯形图。

至此,程序输入完毕。此刻,如果单击"转换""视图"中"指令表",则会立即显示出立即显示出该